# BASINS 4.0 – Flexible Integration of Components and Data for Watershed Assessment and TMDL Development

Paul B. Duda, John L. Kittle, Jr., Mark H. Gray, Paul R. Hummel, Russell S. Kinerson, Ph.D. 1, Paul Cocca 1, David Wells 1, Marjorie Wellman 1, Ed Partington 1, Lauren MacWilliams 1 AQUA TERRA Consultants

150 E. Ponce de Leon Ave., Suite 355
Decatur, GA 30030

#### **ABSTRACT**

BASINS is a multipurpose environmental analysis system designed for use by regional, state, and local agencies in performing watershed and water quality-based studies. This system makes it possible to quickly assess large amounts of point source and nonpoint source data in a format that is easy to use and understand. Installed on a personal computer, BASINS allows the user to assess water quality at selected stream sites or throughout an entire watershed. This invaluable tool integrates environmental data, analytical tools, and modeling programs to support development of cost-effective approaches to watershed management and environmental protection, including TMDLs.

The latest release of BASINS is version 3.1. Like the previous release, BASINS includes a data extractor, projector, project builder, GIS interface, various GIS-based tools, a series of models, and custom databases. But instead of including that data on multiple CDs as in version 3.0, data are available entirely through a web data extraction tool. This web data extractor provides a tool for dynamic downloading of BASINS data from a variety of sources. Other significant enhancements in version 3.1 include a new tool to archive and restore BASINS projects, updated data holdings, and a tool to update the BASINS software interactively.

The design of the BASINS 3.1 components lends itself to a more significant restructuring in the release of version 4.0. One of the major challenges in the development of BASINS 4.0 will be the accommodation of different GIS software platforms, while removing the current ArcView software as prerequisite to the use of BASINS. A new software product in BASINS 4.0 will tie all of the BASINS components together through a single software component not based upon any proprietary software package. This new software component will be known as the BASINS System Application.

The BASINS 4.0 System Application will encompass all of the existing BASINS components and more through a single new interface. As in BASINS 3.1, independent access to individual components will still be available, but these components will be tied together into one interface. The System Application will identify which (if any) ArcView products are available on the user's computer, and will thus indicate the GIS-based

\_

<sup>&</sup>lt;sup>1</sup> U.S. Environmental Protection Agency

functionality available to the user. This design provides a migration path from the ArcView 3.x components to the ArcView 8.x components.

#### KEYWORDS

BASINS, TMDLs, Geographic Information Systems, HSPF, Modeling, Software

#### BASINS 3.1 – EVOLVING TO MEET NEW CHALLENGES

Since the release of BASINS 3.0 in June of 2001, a number of enhancements have been made to various components. These updates have been packaged as a series of patches to the BASINS system, available for download from the BASINS web site. Since the first release of BASINS in 1996, the BASINS system has been distributed as a set of CDs. The BASINS team has also observed that data tend to age quickly, and thus the BASINS CD sets are quickly out of date soon after their release.

As the BASINS system has evolved over the past few years, the incremental enhancements have accumulated. But other factors have resulted in a need to re-package the entire BASINS system as a new release. The most significant of the changes to the BASINS system is a shift in data distribution. With unlimited data available on the World Wide Web, the static picture of data on CDs is no longer adequate. The new BASINS release takes advantage of the power of Internet connections to provide much more dynamic data to the users.

In addition to providing dynamically updated data, several other trends have influenced the development of this incremental release of BASINS. BASINS 3.0 is dependent upon proprietary software from Environmental Systems Research Institute (ESRI), as most of the interface is built using the scripting components of ArcView 3.x. Since ESRI is changing the customization environment for its latest release of desktop GIS software (now known as ArcGIS), the development team has observed that BASINS system components will be most reusable in future releases of the application if components evolve away from use of proprietary software tools. The core GIS functionality is being separated from the rest of the BASINS system components, which will lead to a smoother evolution to the latest GIS platform.

Other needs identified by the BASINS team are being met in this incremental release. Users have noted that it is difficult to move a BASINS project from one computer to another, because each project contains a large number of files distributed throughout a directory structure. Users have also noted that archiving projects is important, especially when the BASINS system is being used in a particularly high-stakes situation, with reproducibility and defensibility taking on major importance. Another need identified by the BASINS team is a clearer identity for the BASINS system. The structure of BASINS 3.0 was such that the user would run a number of different programs under different

situations, which led to confusion about what exactly defines the BASINS system. These and other needs have been addressed in this incremental release of BASINS.

The latest release of BASINS is version 3.1. Like the previous release, BASINS includes a data extractor, projector, project builder, GIS interface, various GIS-based tools, a series of models, and custom databases. But instead of including that data on multiple CDs as in version 3.0, data are available entirely through a web data extraction tool. This web data extractor provides a tool for dynamic downloading of BASINS data from a variety of sources. Other significant enhancements in version 3.1 include a new tool to archive and restore BASINS projects, updated data holdings, and a tool to update the BASINS software interactively.

Access to data in BASINS 3.1 will be web based. The user will either download the core system from an EPA web site or obtain a single CD containing BASINS software. The user will then specify a geographic area of interest and the software will download appropriate data from EPA, USGS and other locations on the Internet. Existing BASINS users will be able to update, from the web, existing BASINS data sets and software by using BASINS 3.1 components.

#### **BASINS 3.1 Interface**

BASINS can be viewed as a set of utility programs, analytical tools and associated data under a metaphorical umbrella. A BASINS 3.0 user can run separate software products based on the stage of the BASINS application process. The component-based design of version 3.1 ties all of the BASINS components together through a single software component, the BASINS ArcView interface (Figure 1). While being maintained as separate programs for development and updating, having the components tied together through a single interface gives the metaphorical umbrella over BASINS substance and form.

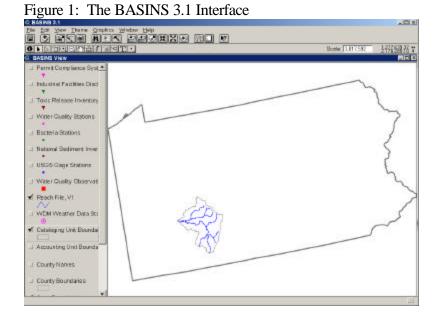

Thus when using BASINS, a user may always proceed by running the BASINS ArcView interface and then choosing a function within this program. This design clarifies the identity of BASINS and ties all of the BASINS components together as a cohesive whole. Instead of running the Data Extractor program, followed by the Project Builder program, followed by the BASINS GIS interface as in BASINS 3.0, the user may always begin a BASINS session by clicking on the BASINS desktop icon. From that point the user chooses whether to begin a new BASINS project or open an existing project. Software components are available to run separately if desired, but each component has a menu item within the BASINS interface so that each component may be accessed from the same interface.

#### **Web-Based Data Extractor**

With BASINS 3.1 being released unencumbered by the extensive BASINS data holdings, one of the most significant changes for a BASINS user is in setting up a new BASINS project using the BASINS data holdings accessed through the World Wide Web. In creating a new BASINS project, the user opens BASINS and chooses to create a new BASINS project. Doing so invokes a GIS interface displaying the 48 contiguous United States, the counties within those states, and the 8-digit hydrologic units or HUCs (Figure 2).

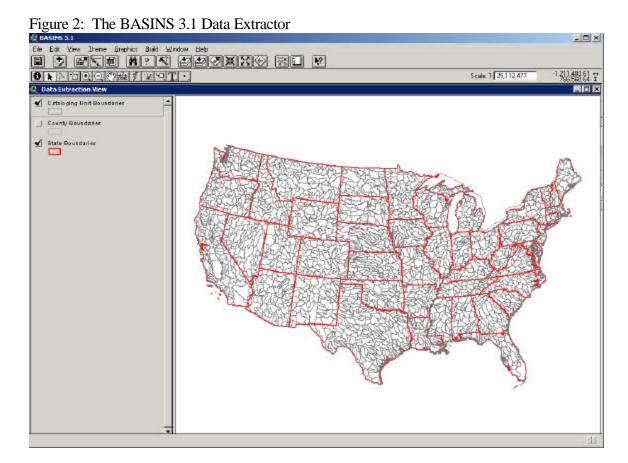

From this interface a user may, using the standard ArcView map tools, zoom to any portion of the map and select a region of interest. That region may be one or more HUCs, counties, or states (Figure 3).

Figure 3: The Data Extractor with one HUC selected

| Cartain and Data Extractor with one HUC selected
| Cartain and Data Extractor with one HUC selected
| Cartain and Data Extractor with one HUC selected
| Cartain and Data Extractor with one HUC selected
| Cartain and Data Extractor with one HUC selected
| Cartain and Data Extractor with one HUC selected
| Cartain and Data Extractor with one HUC selected
| Cartain and Data Extractor with one HUC selected
| Cartain and Data Extractor with one HUC selected
| Cartain and Data Extractor with one HUC selected
| Cartain and Data Extractor with one HUC selected
| Cartain and Data Extractor with one HUC selected
| Cartain and Data Extractor with one HUC selected
| Cartain and Data Extractor with one HUC selected
| Cartain and Data Extractor with one HUC selected
| Cartain and Data Extractor with one HUC selected
| Cartain and Data Extractor with one HUC selected
| Cartain and Data Extractor with one HUC selected
| Cartain and Data Extractor with one HUC selected
| Cartain and Data Extractor with one HUC selected
| Cartain and Data Extractor with one HUC selected
| Cartain and Data Extractor with one HUC selected
| Cartain and Data Extractor with one HUC selected
| Cartain and Data Extractor with one HUC selected
| Cartain and Data Extractor with one HUC selected
| Cartain and Data Extractor with one HUC selected
| Cartain and Data Extractor with one HUC selected
| Cartain and Data Extractor with one HUC selected
| Cartain and Data Extractor with one HUC selected | Cartain and Data Extractor with one HUC selected | Cartain and Data Extractor with one HUC selected | Cartain and Data Extractor with one HUC selected | Cartain and Data Extractor with one HUC selected | Cartain and Data Extractor with one HUC selected | Cartain and Data Extractor with one HUC selected | Cartain and Data Extractor with one HUC selected | Cartain and Data Extractor with one HUC selected | Cartain and Data Extractor with one HUC selected | Cartain and Data Extractor with one HUC selected | Car

To create a new BASINS project, the user selects a particular menu item in the interface. BASINS prompts for the name of a project folder to create and the project name (Figure 4). The user is also prompted for a map projection to use for that project.

Figure 4: The Data Extraction Dialog

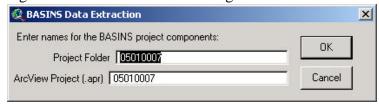

At this point, the ArcView interface invokes a new tool, known as the Web Data Download tool. Program control has left the ArcView interface, a fact which is not important for the user to know but which will allow for easier migration for later releases of BASINS. The Web Data Download tool (Figure 5) finds the appropriate data from among the core BASINS data holdings and downloads that data.

Figure 5: Downloading the BASINS Core Data

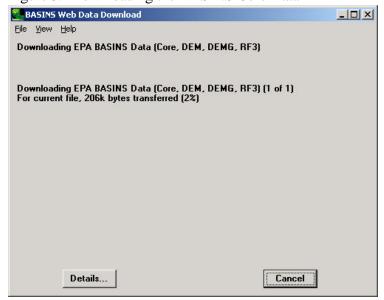

Once the BASINS data are downloaded, they are extracted and projected to the user specified map projection. Once the projection change is accomplished, the new project file (the ArcView .apr file) is automatically built. Where the BASINS 3.0 user ran a separate program to build the project file, that function is combined with the Data Extraction Tool.

#### **BASINS 3.1 Web Data Download Tool**

A new Web Data Download tool in BASINS 3.1 allows the user to add additional data to the BASINS project from a variety of data sources. Since data available on the web are not static, this tool allows a user to check for more recent data and update the BASINS project data as appropriate.

The Web Data Download tool is accessed through a menu option within the BASINS GIS interface (Figure 6). The tool itself is a separate executable program.

Figure 6: Invoking the Web Data Download tool

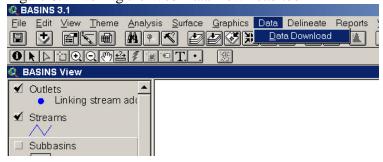

When the Web Data Download tool is started, a window appears listing all of the available data types that the tool may add or update. The list of data types is determined at run-time, so this list may expand as new data-type components are created (Figure 7).

Figure 7: Web Data Download Window

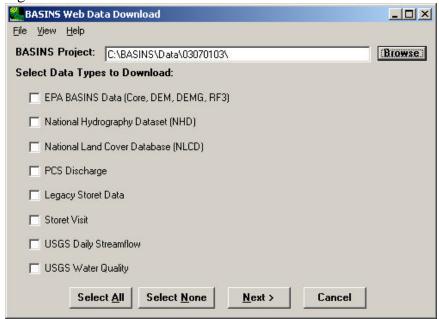

The user chooses as many of the data types as desired, and the tool accesses the specified data through the World Wide Web and adds the data to the BASINS project.

A key feature of BASINS Web Data Download's architecture is the separation of each data type into individual components. Thus, for each data type available for downloading, there is a unique Dynamic Link Library (DLL). This greatly enhances the ability to maintain the entire Web Data Download program. If a data type's web storage is changed such that the code also requires changing, only the DLL for that data type will need to be updated and distributed, not the whole Web Data Download program.

This tool provides great flexibility in pulling data from a variety of sources. Instead of distributing all BASINS data through a specially compiled BASINS data holding, the data can be retrieved from the source of the data directly. This design makes the BASINS system easier and less expensive to maintain, since it eliminates having another copy of each dataset in the BASINS data holdings. In addition, updates to the data are available as soon as the agency producing the data makes the update available, making the most updated data available directly to the user.

## **Interactively Checking and Installing Software Updates for BASINS 3.1**

The BASINS Web Data Download tool has a built-in function for installing updates to any of the BASINS components. This feature allows the user to interactively check a particular server for components of the BASINS installation that have been updated; and

if any are found, download and install those updates. Through this feature the BASINS users can be assured that are running the most up-to-date software.

The 'Check for Updates' feature is run from a menu option in the Web Data Download tool. When that menu option is selected, a window entitled 'Check for Software Updates' will appear (Figure 8). The Server URL defaults appropriately to the web location of the updates since the previous software release.

Figure 8: The Check for Updates Window

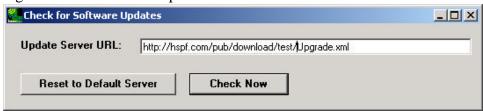

If there are any updates posted on the server, a window will appear listing the updates that are available to be installed (Figure 9). By default all available updates are checked; if the user wishes to install only certain updates he or she may un-check any of the updates. Clicking on the 'Details' button provides details of that component, which may be useful in helping the user determine if that particular update is relevant to that user, given which functions the user may or may not be using. Clicking 'OK' begins the process of automatically downloading and installing updates.

Figure 9: The List of Available Updates

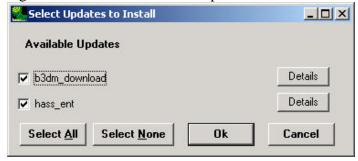

Since this feature is part of the Web Data Download tool, it is not tied to ArcView, and thus it has the inherent flexibility to migrate to future versions of BASINS.

#### **BASINS 3.1 Archive and Restore Tool**

A BASINS project consists of a multitude of files, including GIS data layers, tables, and model input and output files. The Archive and Restore Tool, new for BASINS 3.1, provides a means to easily archive the current state of a BASINS project and restore it at a later time. The project can be restored on the same or another computer, and it may be restored under the same or a different name.

The Archive and Restore tool is accessed through an ArcView extension. A menu option within the BASINS GIS interface provides the means to invoke this tool (Figure 10). Like the Web Data Download tool, the tool itself is a separate executable program.

Figure 10: Accessing the Archive and Restore Tool

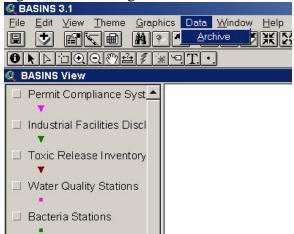

When the Archive and Restore tool is invoked, a window appears giving the user options to archive a project, restore a project, view and compare archives, and build a new BASINS project (Figure 11). The View/Compare option is useful for seeing and understanding the differences between various archived projects. These differences may be seen as a list of files with differences or, for map layers, viewed on a map with differences highlighted. The Build function is a utility included so that the user may build a new BASINS project from an existing BASINS core data set.

Figure 11: The Archive and Restore Tool

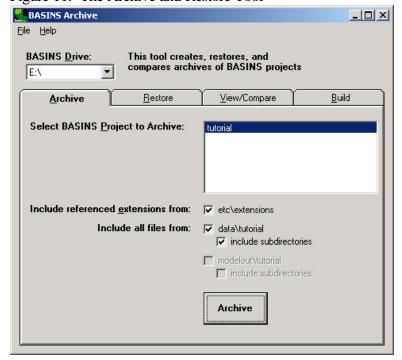

As BASINS projects, with their associated model scenario, get more and more complex, the Archive and Restore tool is useful for keeping precise records of the BASINS application process. A model application where much is at stake, such as is often the case in TMDL determinations, must be reproducible. Having steps of the BASINS project archived, where one could return to any of the steps at a later time, provides great assistance to the BASINS user. The software architecture of this tool allows for easy migration from BASINS 3.1 to later releases of BASINS.

# **Model Parameter Optimizer Tool**

In order to assist with model calibration, BASINS 3.1 also includes an integration of the PEST model independent parameter optimizer. Targeted initially toward the HSPF model, BASINS-PEST takes an HSPF User Control Input (UCI) file (along with specification of simulated and observed data sets) and creates all input files needed by PEST. PEST can then be run from within BASINS. Detailed knowledge of PEST and HSPF are essential for successful application, but much of the tedium of setup has been removed. The HSPF code has been updated to support the use of PEST supplemental files. With the enhanced HSPF code, it is also possible to have PEST update timeseries multiplication factors and FTABLES in HSPF UCI files.

#### BASINS 4.0 – A NEW BEGINNING

The design of the BASINS 3.1 components lends itself to a more significant restructuring in the next release, to be known as BASINS 4.0. One of the major challenges in the development of BASINS 4.0 will be the accommodation of both ArcView 3.x and ArcGIS 8 as GIS analysis tools, while removing ArcView software as prerequisite to the use of BASINS. A new software product in BASINS 4.0 will tie all of the BASINS components together through a single software component not based upon any proprietary software package. This new software component will be known as the BASINS System Application.

The BASINS 4.0 System Application will encompass all of the existing BASINS components and more into a single new interface. As in BASINS 3.1, independent access to individual components will still be available, but these components will be tied together into one interface. The System Application will identify which (if any) GIS software products are available on the user's computer, and will thus indicate the GIS-based functionality available to the user. This design provides a migration path from the ArcView 3.x components to the ArcView 8.x components.

The dominant graphical feature within the BASINS 4.0 System Application will be an interactive map of the United States. The map will show 8-digit HUC boundaries along with state and county boundaries, highlighting those 8-digit HUCs where BASINS projects exist on the user's computer. Selecting a particular HUC (or in some cases an

existing project within a HUC) allows the user to proceed into any of the BASINS components.

A key advantage to this approach is the removal of ArcView 3.x as a prerequisite to the use of BASINS, while allowing its continued use. The BASINS system will be available with limited GIS functionality to a user without either ArcView 3 or ArcGIS. All of the functionality from the BASINS 3 ArcView interface will still be available, while components for ArcGIS can be developed over time and rolled out to the user community. Specific BASINS functionality will require prerequisite GIS products, just as Spatial Analyst is indicated as prerequisite to some functions of BASINS 3.

The dominant feature of the new BASINS System Application will be a map showing the 48 contiguous states and the 8-digit HUCs (Figure 12). The HUCs containing existing BASINS projects will be highlighted. Users will be able to turn a layer of county boundaries on or off and identify features from a selected layer using the 'hold-over' tool-tip text. This map will not use any proprietary mapping tools, so this application will not require any run-time licensing.

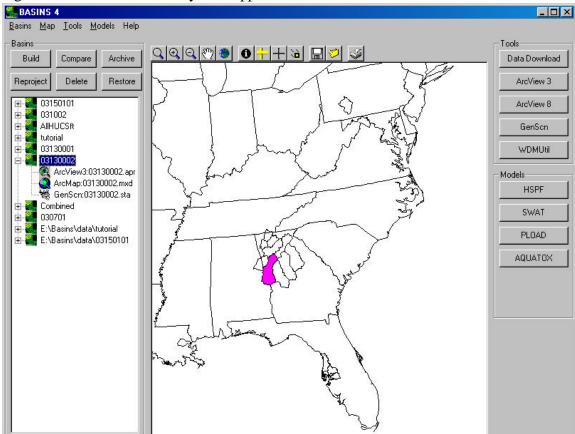

Figure 12: The BASINS 4.0 System Application

To the left of the map will be a list of the current BASINS datasets, or watersheds, on the user's computer. A BASINS watershed is defined as any BASINS data set that has been downloaded and extracted, and thus will correspond to the directories of the

/BASINS/data folder. The watersheds will be listed in a tree diagram, and within each watershed will be listed the 'Projects' within that watershed. The term 'Project' will be defined as any saved file from a BASINS tool or model, including the BASINS .apr for ArcView 3.x, the .mxd for ArcView 8.x, the GenScn .sta file, the HSPF UCI file, and status files from SWAT, PLOAD, and AQUATOX. There may be more than one of each of these per watershed, because a user may have several projects, representing different subsections of the same HUC or different model simulation scenarios, within one watershed. Double-clicking on a project will open that project.

Above the Watersheds list will be a series of command buttons that apply to the Watersheds list. The 'Build' button will be used to extract a watershed or create a new Project. If no watersheds are selected in the Watersheds list, but one or more HUCs are selected on the map, a click of the 'Build' button implies that the user wants to extract a watershed. Doing so will prompt the user for the name of the new watershed and the map projection to use. The new watershed will be added to the Watersheds list. If a watershed is selected in the Watersheds list when the 'Build' button is clicked, the software will assume that the user wants to create a new Project. A message box will prompt the user to specify whether the new Project should be type 'ArcView 3', 'ArcView 8', or 'GenScn'. If 'ArcView 3' or 'ArcView 8' is specified, the equivalent of the BASINS 3.0 Project Builder will be run. If 'GenScn' is specified, a new GenScn project will be created.

Another command button associated with the Watersheds list will be a 'Delete' button. This button will be used to delete a watershed or project, depending upon which is selected in the Watersheds list. The user will be prompted to confirm the request before anything is deleted. If nothing is selected in the Watersheds list, the user will be asked to specify a watershed or project to delete.

The 'Re-Project' button will be used to re-project the GIS data of an existing watershed, and save the re-projected data under a new watershed name. If no watershed is selected, clicking the 'Re-Project' button will result in a message prompting the user to specify which watershed to re-project.

Three additional command buttons associated with the Watersheds list will be the 'Archive', 'Restore', and 'Compare' buttons. With an ArcView 3 project selected, the 'Archive' command will start the Archive tool with the specified project. Clicking the 'Restore' button will start the Restore tool. Once a BASINS project is restored it will be reflected in the Watersheds list. The 'Compare' button will invoke the Compare function within the Archive/Restore tool. The Compare tool requires two BASINS projects selected. If one BASINS project is selected in the Projects list, the user will be prompted to select the other project for comparison.

To the right of the map will be two frames, each containing command buttons. Each of these frames will be populated at run-time based upon the software available on the user's computer. The 'Tools' frame will contain buttons including 'Data Download', 'ArcView 3', 'ArcView 8', 'GenScn', and 'WDMUtil'. Each of these buttons will be

used to invoke the respective program. The 'Data Download' button will be used to run the data download tool, pulling data to put into an existing BASINS project. The 'Data Download' button will be available when one and only one BASINS project is selected. The 'ArcView 3', 'ArcView 8', and 'GenScn' tools relate to specific projects; thus if one project of the type corresponding to that tool is selected in the Projects list, the program will open with that project active.

Also to the right of the map will be the 'Models' frame. This frame will contain command buttons including WinHSPF, SWAT, PLOAD, and AQUATOX, depending upon the software installed on the computer. Additional models will be added as they become available (see below). The available models will be found at run-time.

Upon start-up of the BASINS System Application, the 8-digit HUCs corresponding to the user's BASINS Projects will be highlighted. In another color the current 8-digit HUC(s) will be highlighted signifying the current selected HUC(s). The Watersheds list will be linked to the map, so that when a HUC is selected on the map the corresponding watersheds are highlighted. Note that there may be more than one 'watershed' per HUC, since the same watershed's data may be stored multiple times for multiple projections. If the user clicks on a HUC with which multiple watersheds are associated, the user will be prompted to select a particular watershed.

#### **Class Architecture**

The extension architecture, integral to BASINS since version 3.0, allows for the addition of other models without re-releasing the core software. A similarly extensible architecture will allow tools and models to be added at runtime for BASINS 4.0.

A BASINS 4.0 tool or model will implement a generic interface defined through a Visual Basic class. Each tool or model will have its own class. Code specific to the tool will reside in the class along with standard properties and methods used by the BASINS System Application and other components. Tools will be discovered at runtime, allowing tools to be added or updated independent of the BASINS core system.

Similarly, a Visual Basic class will implement an interface to the BASINS Watershed. This class will be used to hold information about each watershed. When the BASINS System Application is started, the BASINS Watersheds on a system are inventoried and the class is built for each watershed. This information is displayed in the System Application and passed to a BASINS Tool when it is invoked.

This flexible class-based architecture is especially important for the BASINS system, which combines dynamic data sources with a suite of models. The data continually evolve, as do the models as different agencies or organizations continually enhance and refine these tools. The software architecture of BASINS 4.0 provides the flexibility needed to keep BASINS always at the leading edge of watershed assessment and TMDL development systems.

# The BASINS 4.0 ArcMap Toolbar

Sets up a new HSPF project from user-specified layer:

One of the most significant enhancements in BASINS 4.0 will be support for ArcGIS 8. A custom GIS interface for BASINS will be available in ArcGIS through a toolbar in ArcMap. The BASINS Toolbar (Figure 13) will contain menus for accessing the suite of BASINS GIS functions.

Figure 13: The BASINS Toolbar in ArcMap 🕵 temp.mxd - ArcMap - ArcView \_ U X File Edit View Insert Selection Tools Window Help Task: Create New Feature / O X I Target: 緣 🛍 🖺 🗶 🖾 🙉 🕹 1:−213,308,322 🔻 **BASINS Toolbar** X ■ ■ BASINS View Delineate ▼ Models ▼ Reports ▼ Utilities ▼ Assess ▼ Data ▼ □ L\_cumbmd □ □ Permit Compliance System □ Outlets Linking stream added Outlet Permit Compliance Systems □ Subbasins Display Source Drawing ▼ 🛊 🕞 🗆 ▼ A ▼ 🖾 Arial ▼ 10 ▼ BI Ū 159430398294.91 2322987427

The software underlying each menu option in the BASINS toolbar will be packaged as a separate DLL, providing flexibility in the structure of the toolbar, as well as expandability as other tools or models are added in the future. Each menu option will invoke a tool developed in Visual Basic, using ESRI's ArcObjects for GIS functions. All of the tools and models will share a common component for interacting with ArcObjects. This design enforces a clear separation between tool components and GIS functions. This separation will help accommodate future updates to ESRI's ArcObjects since only one component would need to be updated. Should BASINS ever move away from using ESRI products, this design even provides a clear migration path for using core GIS functions from other GIS packages.

The HSPF tool, known as 'BASINS HSPF for ArcGIS', is the first of the menu options to be implemented (Figure 14). The user interface for this tool was developed using Visual Basic, making use of a number of Visual Basic custom controls and utilities developed for other BASINS tools.

Figure 14: BASINS HSPF for ArcGIS

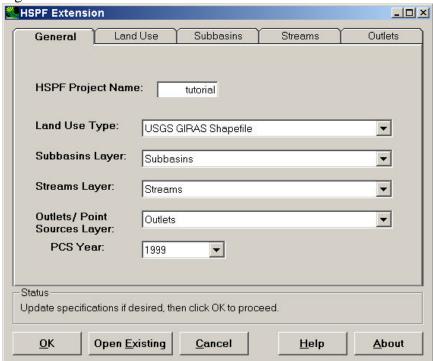

Through this interface the user specifies the GIS layers and fields within those layers to be used in setting up a new HSPF project. The flexible design of this tool allows for use of data layers developed outside of BASINS in setting up HSPF.

### **CONCLUSIONS**

The flexible design of BASINS components provides a smooth migration path to BASINS 4.0. BASINS has been presented with a considerable challenge in the transition from ArcView 3 to ArcGIS 8, but the core BASINS system has flexibility in its design. Enhancements provided in BASINS 3.1 will migrate to the new BASINS 4.0, keeping BASINS at the leading edge of watershed assessment and TMDL development systems.

## **REFERENCES**

Better Assessment Science Integrating Point and Nonpoint Sources (BASINS), Version 3.0 User's Manual: U. S. Environmental Protection Agency, EPA-823-C-01-001, Office of Water, Washington DC.

Bicknell, B.R., J.C. Imhoff, J.L. Kittle, Jr., A.S. Donigian, Jr., and R.C. Johanson. 1997. Hydrological Simulation Program - FORTRAN, User's manual for version 11. U.S. Environmental Protection Agency, EPA-600-R-97-080, National Exposure Research Laboratory, Athens, Ga., 755 p.

Bicknell, B.R., J.C. Imhoff, J.L. Kittle Jr., A.S. Donigian, Jr., T.H. Jobes, and R.C. Johanson. 2000. (Draft Final). Hydrological Simulation Program - FORTRAN, User's Manual for Version 12. U.S. EPA, National Exposure Research Laboratory, Athens, GA.